# **RUO**

# Instructions for Use *NPM1* **MRD Assay**

For detection of mutations in the nucleophosmin (*NPM1*) gene.

**RUO** For Research Use Only. Not for use in diagnostic procedures.

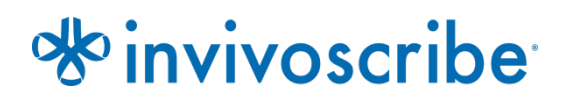

**Catalog # Products Quantity REF** 

14160019 *NPM1* MRD Assay 96 Reactions

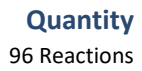

# **Table of Contents**

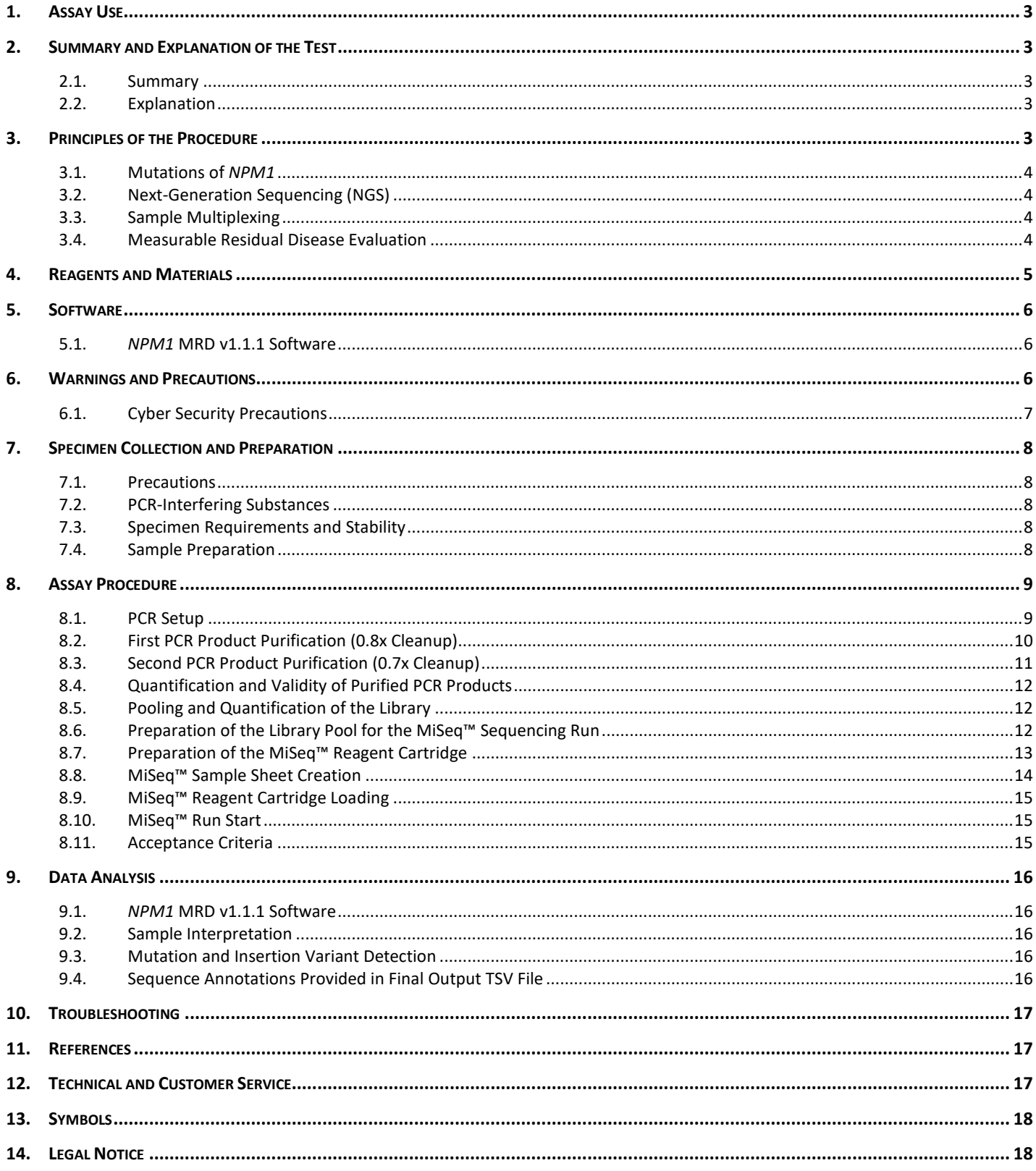

### <span id="page-2-0"></span>**1. Assay Use**

The *NPM1* MRD Assay is a research use only (RUO) product intended for PCR-based detection of *NPM1* mutation in people with acute myeloid leukemia (AML). Specifically, the Assay identifies insertions in exon 12 of the *NPM1* gene.

### <span id="page-2-1"></span>**2. Summary and Explanation of the Test**

#### <span id="page-2-2"></span>**2.1. Summary**

The *Nucleophosmin* (*NPM1*) gene encodes for a protein involved in cellular activities that may relate to proliferative and growthsuppressive roles in the cell.<sup>1</sup> As one of the most commonly mutated genes in AML, *NPM1* gene mutations occur in about onethird of the cases of primary AML in adults<sup>2</sup> and lead to increased blast counts, higher extramedullary involvement, increased platelet counts, and abnormal cytoplasmic localization of NPM1 protein.<sup>1</sup> The vast majority of NPM1 gene mutations result in a four base pair nucleotide insertion at the position encoding the 288<sup>th</sup> amino acid residue resulting in a frame shift of the Cterminus on chromosome  $5.^1$ 

In 2016, the World Health Organization (WHO), officially recognized AMLs containing an *NPM1* gene mutation as a distinct AML subtype. 3 Subjects with *NPM1* mutations(*NPM1*+), in the absence of a *FLT3* gene mutation, obtained the highest remission rates and have been associated with a higher complete remission<sup>4</sup> compared to cytogenetically normal AML (CN-AML) subjects whom did not have the *NPM1* mutation.4,5 It has been suggested that the identification of mutations in both *NPM1* and *FLT3* genes allows for the stratification of the CN-AML subjects into three different prognostic groups with the most favorable prognosis associated with *NPM1*+ and *FLT3*-. 4,5

Utilizing both *NPM1* and *FLT3* mutation status is the most common method in stratification of the CN-AML population. The ability to sensitively and specifically detect measurable residual disease (MRD) in leukemia subjects has proven to be useful in the clinical management of select subtypes of the disease.

#### <span id="page-2-3"></span>**2.2. Explanation**

The *NPM1* MRD Assay is designed to detect the presence of four base pair mutations within exon 12 of the *NPM1* gene in a given human DNA sample. The RUO *NPM1* MRD v1.1.1 Software will report mutation variant 'A', 'B', 'D', and 'Other' for mutations other than the aforementioned types. The test is an amplicon-based approach which uses polymerase chain reaction (PCR) to amplify the region of interest and next-generation sequencing (NGS) to detect the region of interest. Primers included in the master mixes are designed with Illumina® adapters containing unique indexes. This method allows for pooling of amplicons from several different samples onto one MiSeq™ flow cell, allowing for up to 24 samples to be analyzed in parallel in a single run.

The assay includes twenty-four dual-indexed PCR master mixes, along with positive and negative controls. The *NPM1* MRD Assay was designed with 24 unique index combinations, labeled as IA or IB.

<span id="page-2-4"></span>The associated *NPM1* MRD v1.1.1 Software provides a simple and streamlined method of analysis.

## **3. Principles of the Procedure**

#### **Figure 1:** Workflow Summary

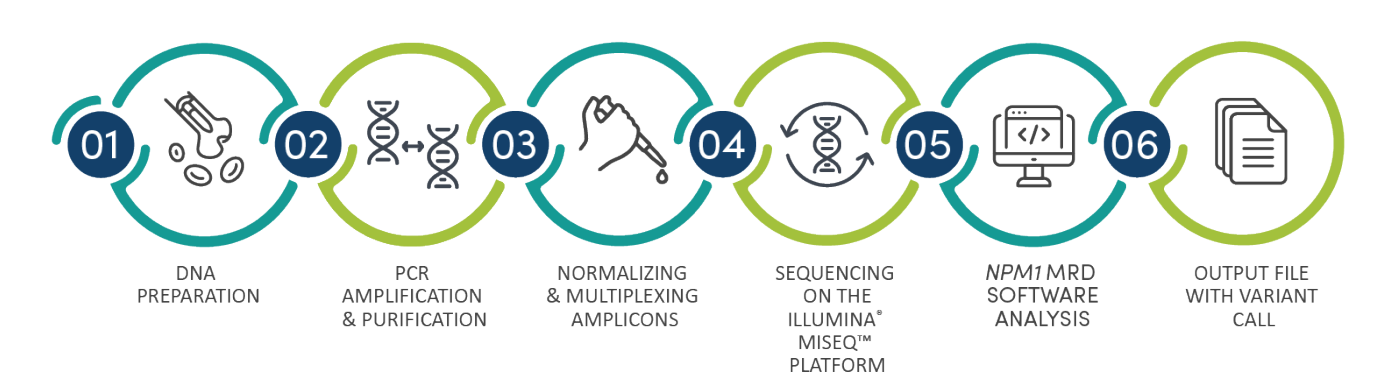

#### <span id="page-3-0"></span>**3.1. Mutations of** *NPM1*

*NPM1* mutations are caused by an insertion of four nucleotides in exon 12 of the *NPM1* gene. Primers targeting the area surrounding exon 12 of the *NPM1* gene are used to amplify the DNA. The mutation type and sequence of the *NPM1* PCR product is determined by next-generation sequencing and bioinformatic analysis.

#### <span id="page-3-1"></span>**3.2. Next-Generation Sequencing (NGS)**

NGS technologies used in this assay rely on the amplification of genetic sequences using forward and reverse primers that include adapter and index tags. Amplicons generated with the *NPM1* MRD Assay are quantified, pooled, and loaded onto a flow cell for sequencing with an Illumina® MiSeq™ sequencing platform. Specifically, the amplified products in the library are hybridized to oligonucleotides on a flow cell and are amplified to form local clonal colonies (bridge amplification). Four types of reversible terminator bases (RT-bases) are added and the sequencing strand of DNA is extended one nucleotide at a time. To record the incorporation of nucleotides, a CCD camera takes an image of the fluorescence as each RT-base is added, and then cleaved to allow incorporation of the next base.

#### <span id="page-3-2"></span>**3.3. Sample Multiplexing**

This product was designed to allow for two different levels of multiplexing in order to reduce costs and time for laboratories. The first level of multiplexing originates from the multiple indices that are provided with the assays. Each of the 24 dual-indexed master mixes acts as a unique barcode that allows amplicons from individual samples to be pooled together after PCR amplification to generate the sequencing library; the resulting sequences are sorted by the bioinformatic software, which identifies those that originated from an individual sample.

The second level of multiplexing originates from the ability to pool amplicons generated from multiple targets together, such as amplicon generated using Invivoscribe's *FLT3* ITD MRD Assay ((**REE** 14120019), to generate the library to be sequenced on a single flow cell (it is extremely important that each sample in the pool must have a unique index). **When multiplexing amplicons of different gene targets it is important to use the appropriate sequencing chemistry. The number of sequencing cycles must be sufficient to sequence the largest amplicon in the multiplex.** For example, when multiplexing a combination of *NPM1* MRD Assa*y* and *FLT3* ITD MRD Assay amplicons together, use the MiSeq™ Reagent Kit v3 (600 cycle).

The number of samples that can be multiplexed onto a single flow cell is also dependent on the flow cell that is utilized. Illumina's standard flow cells (MiSeq™ Reagent Kit v3) can generate 22-25 million reads. To determine the number of reads per sample, divide the total number of reads for the flow cell by the number of samples that will be multiplexed.

#### <span id="page-3-3"></span>**3.4. Measurable Residual Disease Evaluation**

The *NPM1* MRD is an NGS-based deep sequencing assay that can reliably identify DNA sequences specific to previously identified mutations at an allelic sensitivity level of 5  $\times$  10<sup>-5</sup>.

### <span id="page-4-0"></span>**4. Reagents and Materials**

**NOTE:** The *NPM1* MRD Assay Kit, [Table 1,](#page-4-1) is usable until the labeled kit expiration date when stored as described:

Reagents provided within this kit may incur up to 5 freeze-thaw cycles without measurable loss of performance. To reduce the number of freeze-thaws, aliquot the Positive and Negative Controls appropriately.

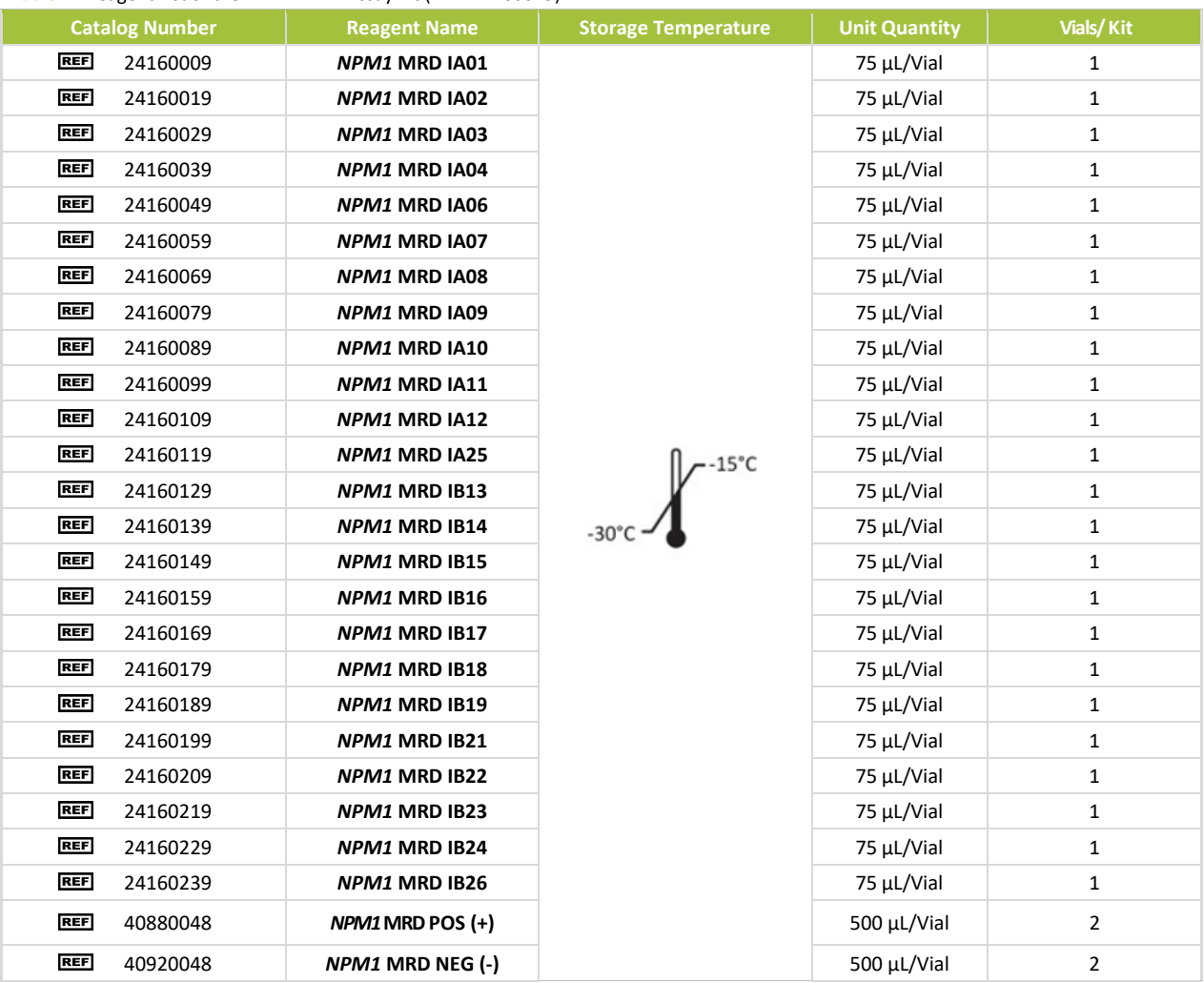

<span id="page-4-1"></span>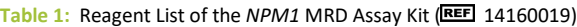

#### **Table 2:** Additional Reagents, Materials, and Equipment Required (NotProvided)

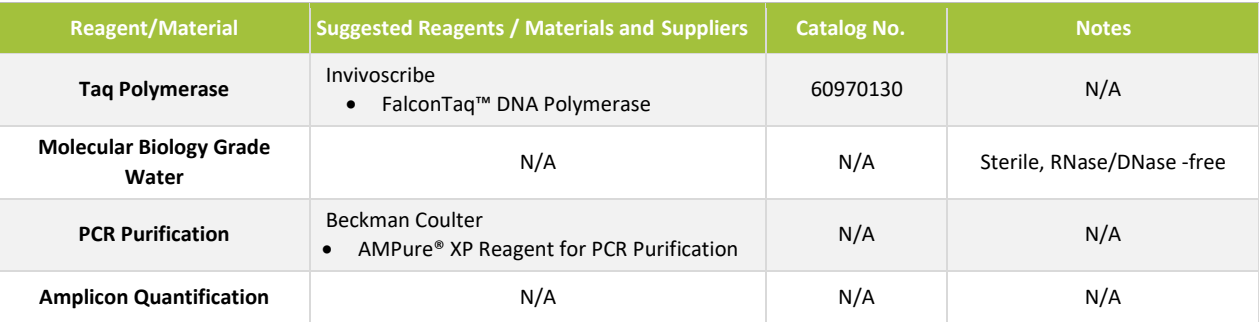

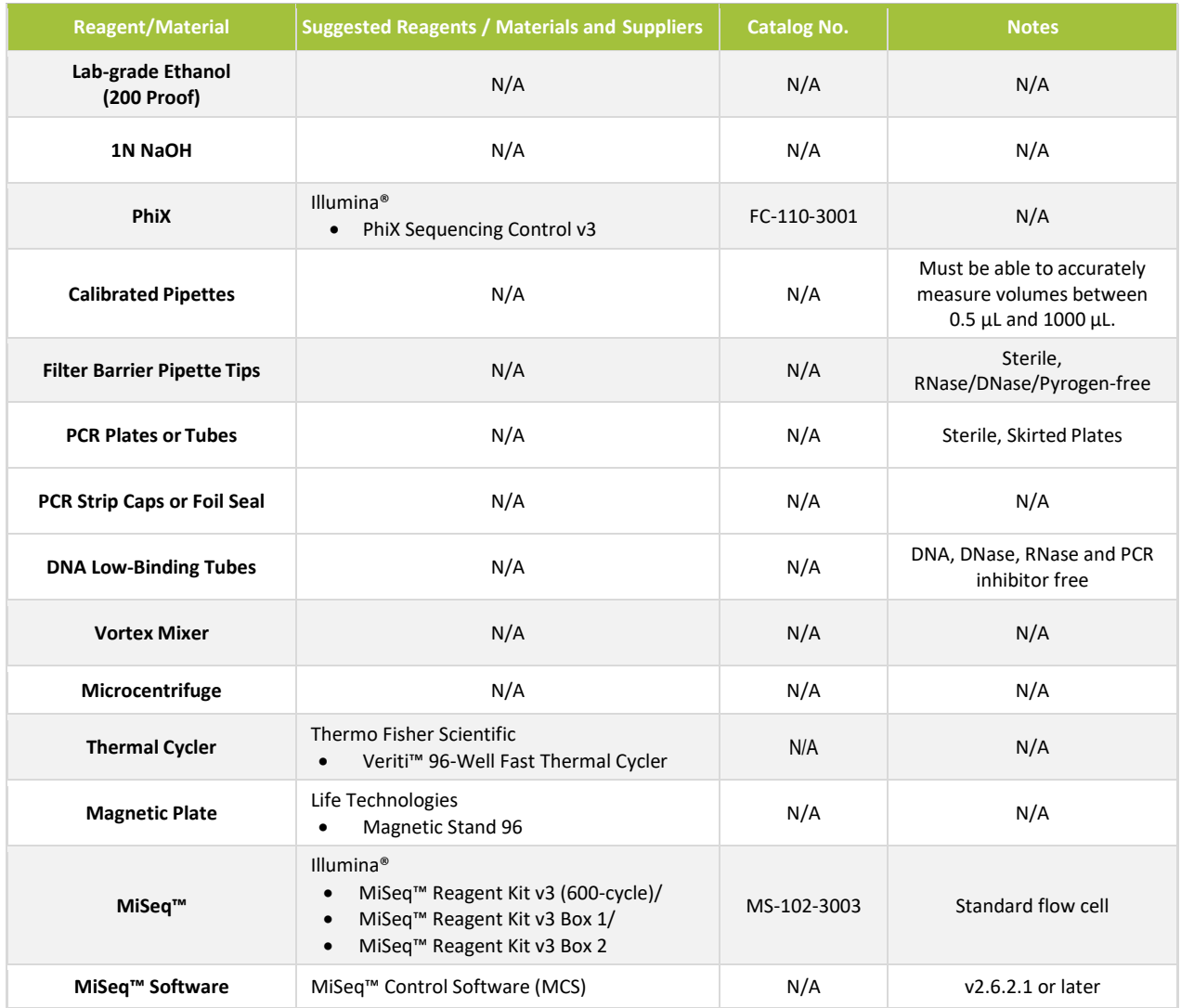

#### **Table 2:** Additional Reagents, Materials, and Equipment Required (NotProvided)

### <span id="page-5-0"></span>**5. Software**

#### <span id="page-5-1"></span>**5.1.** *NPM1* **MRD v1.1.1 Software**

The *NPM1* MRD v1.1.1 Software (**REF** 14160029) will be provided via a universal serial bus (USB) where the customer will download and install the software in their local hardware infrastructure. The customer is provided the download and end-user instructions for the installation and execution of the software.

- Required Equipment  $5.1.1.$ 
	- $5.1.1.1.$ A Linux server with the following minimum requirements:
		- **Processor: Minimum of 16 cores required**
		- Hard Drive: At least 50 GB of free disk space
		- RAM: 64 GB required; 128 GB or more recommended
		- Operating System: Ubuntu release 18.04+
		- **All** *NPM1* MRD v1.1.1 Software dependencies must be installed:
			- o Docker installed on host machine

### <span id="page-5-2"></span>**6. Warnings and Precautions**

 $\Box$  Please read the Instructions for Use carefully prior to starting the assay procedure and follow each step closely.

- This product is for Research Use Only*.*
- The assay is only validated for use on the MiSeq™ with MCS. The assay must be used as a system. Do not substitute other manufacturers' reagents.
- Dilution, reducing amplification reaction volumes, or other deviation in this protocol may affect the performance of this test and/or nullify any limited sublicense that comes with the purchase of this testing kit.
- Do not mix or combine reagents from kits with different lot numbers.
- Materials are stable until the labeled expiration date when stored and handled as directed. Do not use kits beyond their expiration date.
- Dispose of unused reagents and waste in accordance with country, federal, state and local regulations.
- Track the number of freeze thaw cycles.
- **Perform all laboratory procedures with standard personal protective equipment (gloves, laboratory coats, and protective** eye wear). Follow good laboratory practices and universal precautions when working with specimens. Do not pipette by mouth. Do not eat, drink, or smoke in laboratory work areas. Wash hands thoroughly after handling specimens and assay reagents. Handle specimens in approved biological safety containment facilities and open only in certified biological safety cabinets.
- Due to the analytical sensitivity of this test, use extreme care to avoid the contamination of reagents or amplification mixtures with samples, controls, or amplified materials. Use fresh, aerosol-resistant pipette tips between samples and between dispensing reagents. Closely monitor all reagents for signs of contamination (e.g., negative controls giving positive signals). Discard reagents suspected of contamination.
- To minimize contamination, wear clean gloves when handling samples and reagents and routinely clean work areas and pipettes prior to performing PCR.
- Autoclaving does not eliminate DNA contamination. Follow uni-directional work flow in the PCR laboratory between separate work areas; begin with specimen preparation, then to amplification, and finally to sequencing. Do not bring amplified DNA into the areas designated for specimen preparation.
- **Dedicate all pipettes, pipette tips, and any equipment used in a particular area to that area of the laboratory.**
- Use sterile, disposable plastic ware whenever possible to avoid RNase, DNase, or cross-contamination.
- All instruments and equipment must be maintained and calibrated per the manufacturers' recommendations.

#### <span id="page-6-0"></span>**6.1. Cyber Security Precautions**

- **Computers and networks are susceptible to security risk if not secured and actively updated. Proper computer** and network security help ensure data is not compromised, lost, or damaged due to preventable cyber risks. Equip all computers with up to date and active antivirus software.
- **Filter and secure network traffic with a firewall.**
- Keep data on local computers to reduce cyber security risks that may be present in transferring sensitive data over a network.
- **Install software only for the local user to prevent unauthorized use of the software.**
- **E** Ensure Windows and Adobe Acrobat Reader are always updated to the latest available security patches.
- **E** Ensure the default PDF reader in Windows is set to Adobe Acrobat Reader. Opening sample and run reports in an internet browser may lead to cybersecurity risks of subject data.

### <span id="page-7-0"></span>**7. Specimen Collection and Preparation**

#### <span id="page-7-1"></span>**7.1. Precautions**

**Biological specimens from humans may contain potentially infectious materials. Handle all specimens according** to your institute's Bloodborne Pathogen program and/or Biosafety Level 2.

#### <span id="page-7-2"></span>**7.2. PCR-Interfering Substances**

- **Divalent cation chelators**
- **Low retention pipette tips**
- **EDTA** (not significant at low concentrations)

#### <span id="page-7-3"></span>**7.3. Specimen Requirements and Stability**

- **This assay tests genomic DNA (DNA) from the following sources:** 
	- o Peripheral blood or bone marrow in EDTA or sodium heparin
- **Specimens can be stored at 4°C or at Room Temperature for up to 7 days after the collection date prior to DNA** isolation.

#### <span id="page-7-4"></span>**7.4. Sample Preparation**

- $7.4.1.$ Extract DNA from peripheral blood or bone marrow within 7 days of collection.
- $7.4.2.$ Quantify DNA samples using a fluorescence-based method specific to double-stranded DNA (dsDNA).
- **NOTE:** Use a quantification method appropriate for dsDNA. If DNA concentration is <20 ng/µL, refer to troubleshooting guidelines in section [10. Troubleshooting.](#page-16-0)
	- $7.4.3.$ Dilute an aliquot of the stock DNA to 20 ng/ $\mu$ L in molecular grade water using low-binding surface tubes. using [Equation 1.](#page-7-5)

<span id="page-7-5"></span>Equation 1: Equation to Normalize DNA  
\n
$$
V_i = \frac{\left(V_f \, x \, 20 \, \frac{n g}{\mu L}\right)}{C_i}
$$

- **C**<sub>i</sub> = DNA concentration from microvolume fluorometer reading
- *V<sub>i</sub>* = volume of undiluted DNA to dilute
- *Vf* = final volume of diluted DNA
- *V<sub>f</sub>*  $V_i$  = amount of molecular grade water to add to  $V_i$

### <span id="page-8-0"></span>**8. Assay Procedure**

#### <span id="page-8-1"></span>**8.1. PCR Setup**

Perform all thermal cycler steps including installation, operation, calibration, cleaning and maintenance procedures according to the manufacturer's instructions unless stated otherwise below.

**NOTE:** Minimize the amount of time Taq DNA Polymerase is out of -30°C to -15°C storage.

- A Positive Control, Negative Control, and No Template Control must be included in each run. Up to 21 samples (in singlicate) may be included in one run.
- **The No Template Control must be run with each PCR step using molecular grade water to verify absence of amplicon** contamination.
	- $8.1.1.$ Remove Control tubes (*NPM1* MRD POS (+) and *NPM1* MRD NEG (-)) from appropriate storage and thaw at room temperature.
	- $8.1.2.$ Pipette 35 µL of normalized sample DNA and Controls at 20 ng/µL to a 96-well PCR plate in a staggered layout, as shown in [Figure 2.](#page-8-2) For No Template Control, pipette 35 µL of molecular biology grade water.

<span id="page-8-2"></span>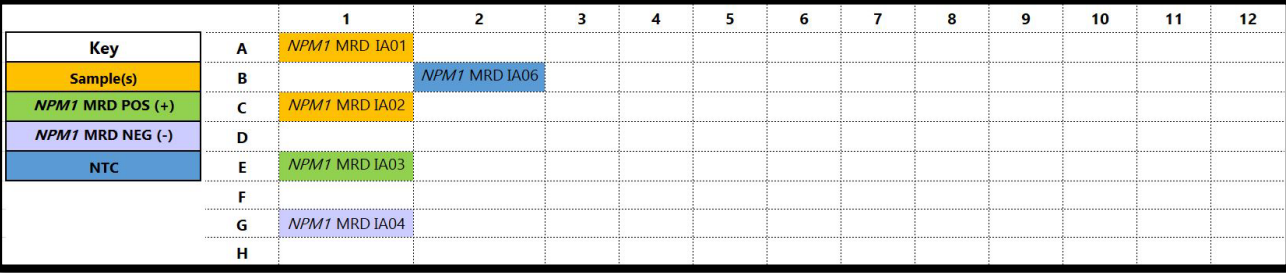

**Figure 2:** Example of Staggered Samples

- $8.1.3.$ Allow the *NPM1* MRD Master Mixes to thaw; then gently vortex to mix and centrifuge.
- $8.1.4.$ Perform the remaining PCR plate setup on a cold block.
- <span id="page-8-3"></span> $8.1.5.$ Cover all of the wells except the working column, i.e. column 1, with a foil seal.
	- To prevent accidental cross contamination of the indexes, the remaining **PCR reagents must be added one column at a time, one reagent at a time.** All reagents will be added per column, and the column sealed before moving onto the next.
- Opening only one Master Mix at a time, for each exposed PCR reaction, pipette 15 µL of the respective PCR  $8.1.6.$ Master Mix.
	- This will yield a total volume of 50  $\mu$ L per well. Use a Master Mix with a unique sequencing index for each DNA sample or Control in the run.
- **NOTE:** It is very important to only have one Master Mix tube open at a time to prevent cross contamination.
	- $8.1.7.$ Pipette 1 µL of Taq DNA Polymerase to each exposed well.
	- $8.1.8.$ Cap the working column with 8-well strip caps, ensuring a tight seal over each well.
	- $8.1.9.$ Repeat starting from sectio[n 8.1.5](#page-8-3) for the remaining plate columns.
	- $8.1.10.$ Gently vortex the capped PCR plate and quickly centrifuge to gather all droplets to the bottom of the wells.
		- When vortexing try to keep the reaction in the bottom of the tube and off the strip caps.
	- 8.1.11. Place the PCR plate in a pre-heated thermal cycler and close the lid.
	- $8.1.12.$ Amplify the PCR plate according to the PCR program in [Table 3.](#page-9-1)
		- If not immediately continuing onto the next steps, the PCR product plate may be stored at 4°C for up to 72 hours.

<span id="page-9-1"></span>**Table 3:** PCR Amplification Thermal Cycler Program

| <b>Step</b>             | <b>Temperature</b>            | <b>Time</b> | <b>Cycles</b> |
|-------------------------|-------------------------------|-------------|---------------|
| 1                       | $95^{\circ}$ C                | 7 minutes   | 1             |
| $\overline{2}$          | $95^{\circ}$ C                | 45 seconds  |               |
| 3                       | $60^{\circ}$ C                | 45 seconds  | 25x           |
| 4                       | $72^{\circ}$ C                | 90 seconds  |               |
| 5                       | $72^{\circ}$ C                | 10 minutes  | 1             |
| 6                       | $4^{\circ}$ C-15 $^{\circ}$ C | $\infty$    | Hold          |
| Ramp rate: 2.9°C/second |                               |             |               |

**NOTE:** Set the heated lid to 105°C and the reaction volume to 50 µL

#### <span id="page-9-0"></span>**8.2. First PCR Product Purification (0.8x Cleanup)**

- <span id="page-9-4"></span><span id="page-9-3"></span><span id="page-9-2"></span>**NOTE:** AMPure® XP Reagent for PCR purification is viscous and needsto be pipetted slowly. Ensure beads are homogenized prior to pipetting.
	- $8.2.1.$ Remove AMPure® XP Reagent from storage and allow to equilibrate to room temperature for at least 30 minutes before use.
	- $8.2.2.$ Transfer the appropriate volume of AMPure® XP Reagent needed to a new reservoir to minimize the risk of contamination by pipette tips.
		- $8.2.2.1.$ The required volume of AMPure® XP Reagent =  $(n + 2) \times 40 \mu$ . (n is number of samples/controls to be purified).
	- $8.2.3.$ Prepare 80% ethanol using 100% ethanol and molecular biology grade water (0.5 mL for each sample/control to be purified).
	- $8.2.4.$ Remove the PCR product plate from the thermal cycler or 4°C storage and centrifuge to ensure all liquid is at the bottom of the wells.
	- $8.2.5.$ Pipette 40 µL of the aliquoted, room temperature AMPure® XP Reagent to each PCR product to be purified. Mix by pipetting up and down 10 times. The color of the mixture should appear homogenous after mixing.
	- $8.2.6.$ Incubate 5 minutes at room temperature.
	- $8.2.7.$ Place the mixed samples/controls on a 96‑well plate magnet and allow the magnetic particles to separate for 2 minutes.
		- Keep the plate on the magnetic stand at all times during this procedure, until step [8.2.15.](#page-9-2)
	- $8.2.8.$ Aspirate 85 μL of the clear supernatant and discard.
		- Avoid removing any magnetic particles.
	- $8.2.9.$ Keeping the plate on the magnetic stand, add 200 μL of 80% ethanol to each sample/control well without mixing.
	- $8.2.10.$ Incubate at room temperature on the magnetic stand for 30 seconds.
	- $8.2.11.$ Aspirate 200 μL of the ethanol and discard.
	- $8.2.12.$ Repeat steps [8.2.9](#page-9-3) throug[h 8.2.11,](#page-9-4) for a total of 2 washes.
	- $8.2.13.$ Using a fine-tipped pipette, aspirate and discard any excess ethanol.
	- $8.2.14.$ With the plate still on the magnet stand, allow the magnetic particles to air-dry for 5 minutes.
	- Remove the plate from the magnet stand and add 50 µL of 10 mM Tris-HCl, pH 8.0 buffer.  $8.2.15.$ 
		- **Mix by pipetting until homogeneous.**
		- Ensure all magnetic particles are in solution.
	- $8.2.16.$ Incubate at room temperature for 2 minutes.
	- $8.2.17.$ Place the plate on the magnet stand for 2 minutes or until the supernatant has cleared.
	- $8.2.18.$ Transfer 47 µL of eluate to a fresh plate. If continuing onto the next section, mix by pipetting 3 times.
	- $8.2.19.$ Centrifuge to ensure all of the solution is at the bottom of the wells.

 $8.2.20.$ If not immediately continuing to the next step, the purified amplicons can be stored at 4°C for up to 72 hours or at -20°C for up to 2 weeks.

#### <span id="page-10-0"></span>**8.3. Second PCR Product Purification (0.7x Cleanup)**

- $8.3.1.$ If not already at room temperature, remove AMPure® XP Reagent from storage and allow to equilibrate to room temperature for at least 30 minutes before use.
- $8.3.2.$ Transfer the appropriate volume of AMPure® XP Reagent needed to a new reservoir to minimize the risk of contamination by pipette tips.
	- $8.3.2.1.$ The required volume of AMPure® XP Reagent =  $(n + 2) \times 32.9 \mu$ L (n is number of samples/controls to be purified).
- $8.3.3.$ Prepare 80% ethanol using 100% ethanol and molecular biology grade water (0.5 mL for each sample/control to be purified).
- $8.3.4.$ If purified amplicon was stored at -20°C, remove from storage and thaw. Centrifuge the PCR product plate.
- $8.3.5.$ Pipette 32.9 µL of the aliquoted, room temperature AMPure® XP Reagent to each PCR product to be purified. Mix by pipetting up and down 10 times. The color of the mixture should appear homogenous after mixing.
- $8.3.6.$ Incubate 5 minutes at room temperature.
- $8.3.7.$ Place the mixed samples/controls on a 96‑well plate magnet and allow the magnetic particles to separate for 2 minutes.
	- Keep the plate on the magnetic stand at all times during this procedure, until step [8.3.15.](#page-10-1)
- $8.3.8.$ Aspirate 75 μL of the clear supernatant and discard.
	- **Avoid removing any magnetic particles.**
- <span id="page-10-2"></span> $8.3.9.$ Keeping the plate on the magnetic stand, add 200 μL of 80% ethanol to each sample/control well without mixing.
- $8.3.10.$ Incubate at room temperature on the magnetic stand for 30 seconds.
- <span id="page-10-3"></span> $8.3.11.$ Aspirate 200 μL of the ethanol and discard.
- Repeat steps [8.3.9](#page-10-2) throug[h 8.3.11,](#page-10-3) for a total of 2 washes.  $8.3.12.$
- $8.3.13.$ Using a fine-tipped pipette, aspirate and discard any excess ethanol.
- 8.3.14. With the plate still on the magnet stand, allow the magnetic particles to air-dry for 5 minutes.
- <span id="page-10-1"></span> $8.3.15.$ Remove the plate from the magnet stand and add 50  $\mu$ L of 10 mM Tris-HCl, pH 8.0 buffer.
	- Mix by pipetting until homogeneous.
	- **Ensure all magnetic particles are in solution.**
- $8.3.16.$ Incubate at room temperature for 2 minutes.
- $8.3.17.$ Place the plate on the magnet stand for 2 minutes or until the supernatant has cleared.
- 8.3.18. Transfer 47 µL of eluate to a fresh plate. Mix by pipetting 3 times.
- 8.3.19. Centrifuge to ensure all of the solution is at the bottom of the wells.
	- If not immediately continuing to the next step, the purified amplicons can be stored at 4°C for up to 72 hours or at -20°C for up to 2 weeks.

#### <span id="page-11-0"></span>**8.4. Quantification and Validity of Purified PCR Products**

Use an appropriate method that assesses both concentration and sizing of purified dsDNA PCR products between 200 bp – 1000 bp. Perform all quantification steps including installation, operation, calibration, cleaning and maintenance procedures according to the manufacturer's instructions.

 $8.4.1.$ Verify control and sample validity per [Table 4.](#page-11-3)

<span id="page-11-3"></span>**Table 4:** Control and Sample Quantification Validity

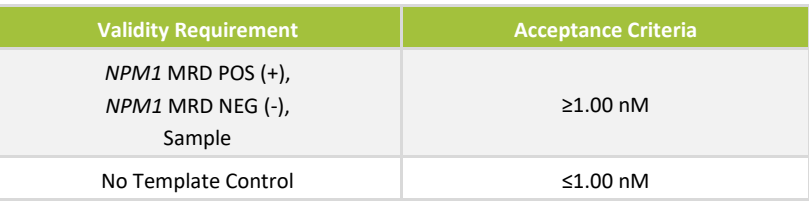

- $8.4.2.$ If a control or sample molarity (nM) value does not meet the acceptance criteria, refer to section [10.](#page-16-0) [Troubleshooting.](#page-16-0)
- $8.4.3.$ If not immediately continuing to the next step, the amplicons can be stored at 4°C for up to 2 weeks.

#### <span id="page-11-1"></span>**8.5. Pooling and Quantification of the Library**

Accurate quantification and dilution of the pool loaded onto the MiSeq™ flow cell is critical for generating optimal cluster density on the flow cell and obtaining high-quality data in a sequencing run.

- $8.5.1.$ Determine the desired library pool's target molarity (nM) value between 2-10 nM.
- $8.5.2.$ Normalize the Positive Control, Negative Control, and sample to the target molarity (nM) value using 10 mM Tris-HCl, pH 8.0.
- $8.5.3.$ Combine equal volumes of the normalized controls and sample in a volume appropriate tube. Include an equal volume of No Template Control.
- $8.5.4.$ Gently vortex the tube to thoroughly mix and quickly centrifuge.
- <span id="page-11-4"></span> $8.5.5.$ Quantify the library pool using a method that is appropriate for both concentration and sizing of purified dsDNA PCR products between 200 bp – 1000 bp.
- $8.5.6.$ If not immediately continuing to the next step, the library pool can be stored at -20°C. Avoid unnecessary freezethaw cycles.

#### <span id="page-11-2"></span>**8.6. Preparation of the Library Pool for the MiSeq™ Sequencing Run**

The concentration of the final library pool to be loaded onto the MiSeq™ Reagent v3 Cartridge is 14 pM.

- $8.6.1.$ If stored at -20°C, thaw library pool. Gently vortex the tube to thoroughly mix and quickly centrifuge.
- $8.6.2.$ Create a 20 µL denatured library pool at a target concentration of 1.75 nM by first calculating the volume of final library, X, using information in [Table 5](#page-12-1) and [Equation 2.](#page-12-2) Use the final library molarity (nM) value determined in sectio[n 8.5.5](#page-11-4) as the denominator in [Equation 2.](#page-12-2)

<span id="page-12-1"></span>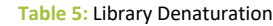

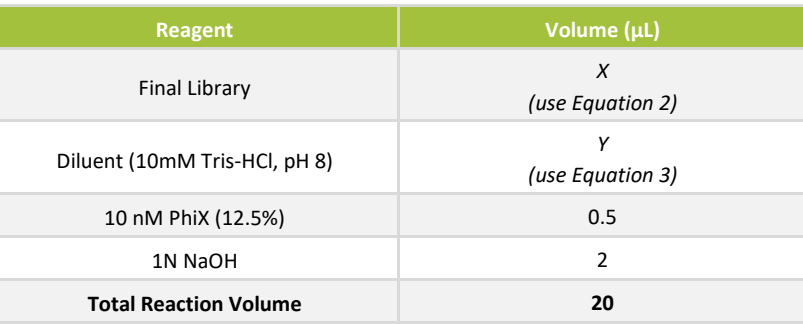

<span id="page-12-2"></span>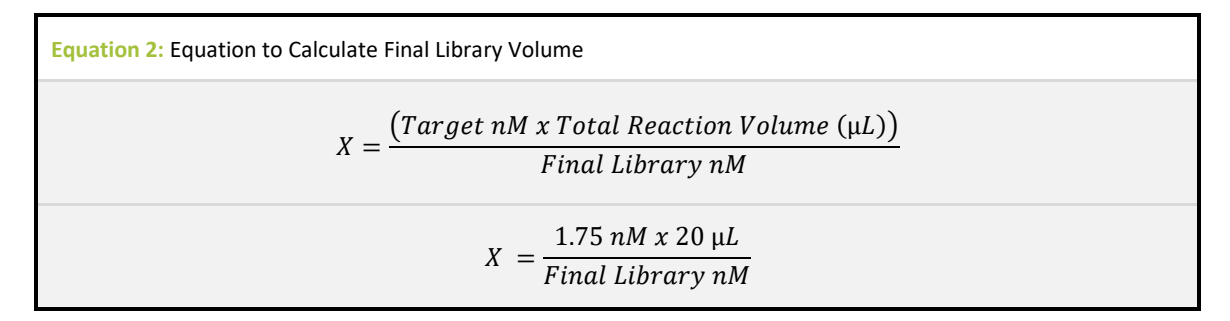

Second, calculate the volume of diluent, Y, to create a 20 µL denatured library pool at 1.75 nM using information  $8.6.3.$ in [Table 5](#page-12-1) and [Equation 3.](#page-12-3)

<span id="page-12-3"></span>**Equation 3:** Equation to Calculate Diluent

 $Y = Total$  Reaction  $Volume(\mu) - Volume$  of  $PhiX(\mu) - Volume$  of  $NaOH(\mu)$  $-Volume$  of Final Library ( $\mu L$ )

 $Y = 20 \mu L - 0.5 \mu L - 2.0 \mu L - X \mu L$ 

- 8.6.4. Add the calculated volume of diluent (*Y*) into a 1.5 mL low binding tube.
- $8.6.5.$ Add the calculated volume of library (*X*) into the tube.
- 8.6.6. Add 0.5 µL 10 nM PhiX into the tube.
- $8.6.7.$ Add 2 µL of 1N NaOH into the tube. Mix well by flicking the tube 5 times. Briefly centrifuge the tube.
- $8.6.8.$ Incubate the tube at room temperature for 5 minutes to denature the double-stranded DNA into single-stranded DNA.
- $8.6.9.$ Immediately upon the completion of the 5-minute incubation, add 980 μL of pre-chilled HT1 buffer to the reaction.
- $8.6.10.$ Vortex the tube to thoroughly mix and quickly centrifuge. The denatured Library Pool reaction is now at 40 pM (Library Pool pM + PhiX pM).
- $8.6.11.$ Combine 350 µL of the 40 pM denatured Library Pool and 650 µL of pre-chilled HT1 to create a Final Library Pool at 14 pM. Vortex the tube to thoroughly mix and quickly centrifuge.

#### <span id="page-12-0"></span>**8.7. Preparation of the MiSeq™ Reagent Cartridge**

Prepare reagent cartridge according to the following sections of the *MiSeq System Guide* (**EEE** 15027617).

- Thaw Reagent Cartridge
- **Inspect the Reagent Cartridge**

#### <span id="page-13-0"></span>**8.8. MiSeq™ Sample Sheet Creation**

The MiSeq™ sample sheet will be provided via USB (REET 14160029).

- **NOTE:** Do not make any modifications to the sample sheet other than those instructed below. Doing so may inhibit analysis.
	- $8.8.1.$ Using the provided sample sheet, ensure the following parameters are correct:
		- **Workflow: GenerateFASTQ**
		- **Application: FASTQ Only**
		- **Assay: Nextera**
		- **Chemistry: Amplicon**
		- Reads 1 and 2:251
	- $8.8.2.$ Do not edit or delete lines 22 and 23 on the provided sample sheet.
	- $8.8.3.$ Input *Sample\_ID*, *Sample\_Name*, *I7\_Index\_ID*, *index*, *I5\_index\_ID*, *index2*, and a *Description* beginning on line 24 on the provided sample sheet.
		- *Sample\_ID* and *Sample\_Name* column requirements:
			- o Underscores and blank spaces are not allowed; use a dash "-" if needed. Use only these characters: A/a through Z/z, 0 through 9, -
			- o Use the Master Mix ID or sample index, e.g. IA01
			- o *Sample\_ID* and *Sample\_Name* must be identical
			- o Example: NPM1-MRD-IA01-Pos
		- *I7\_Index\_ID* and *I5\_Index\_ID* column requirements:
			- o Correlate *I7\_Index\_ID* and *I5\_index\_ID* to the Master Mix ID, e.g., if Master Mix ID is IA01, input N701 and N501, per [Table 6](#page-13-1)
			- o Index ID pairs must be unique and not shared across multiple samples on the same sequencing run
		- *index* and *index2* column requirements:
			- o Enter a unique index sequence
			- o Index sequence pairs must be unique and not shared across multiple samples on the same sequencing run
		- *Description* column requirements:
			- o Must contain DNA amount in ng, e.g. 700ngInput. It is necessary to include "ng" with the numerical value and exclude space between "ng" and "Input."

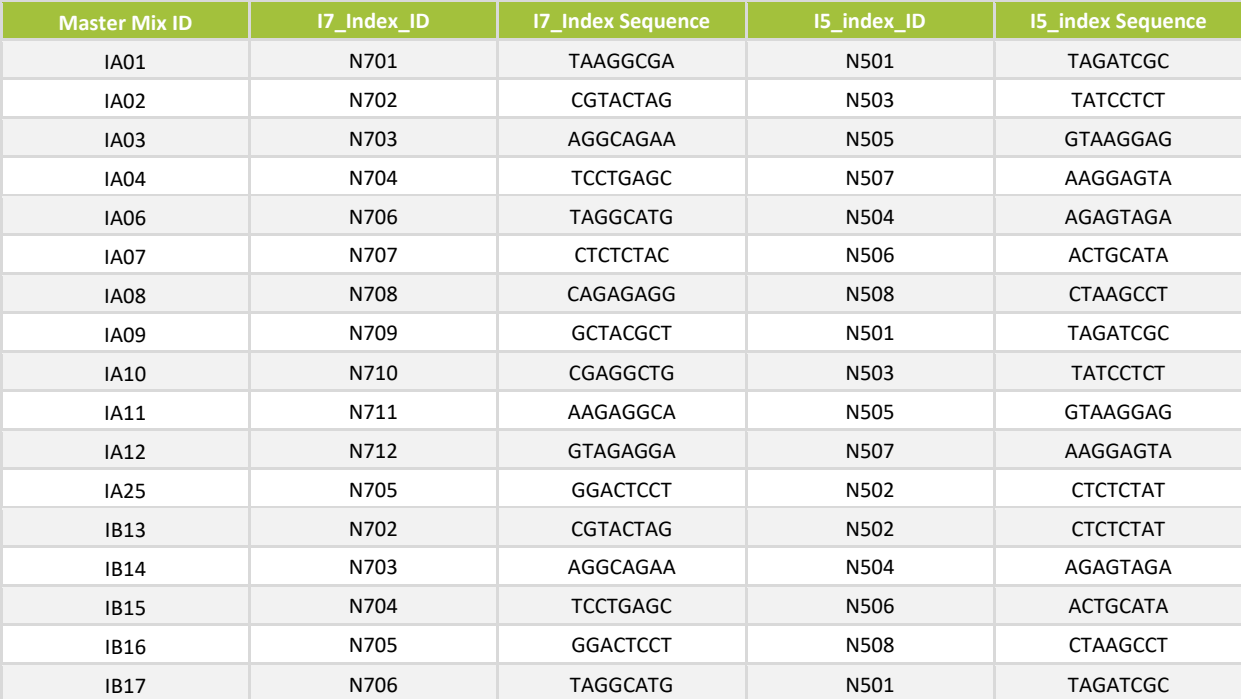

<span id="page-13-1"></span>**Table 6:** Indexes

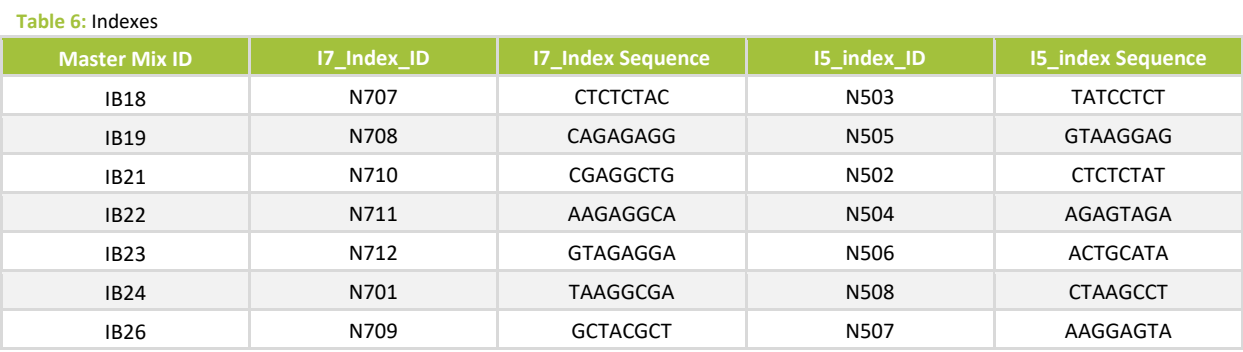

 $8.8.4.$ Save the CSV file, explicitly named "SampleSheet.csv," to a folder accessible by the MiSeq™ instrument.

#### <span id="page-14-0"></span>**8.9. MiSeq™ Reagent Cartridge Loading**

Load 600 µL of the 14 pM Final Library Pool onto a MiSeq™ Reagent v3 Cartridge according to the following sections of the *MiSeq System Guide* (REE 15027617).

**Load Sample Libraries** 

#### <span id="page-14-1"></span>**8.10. MiSeq™ Run Start**

- $8.10.1.$ Start the MiSeq<sup>™</sup> run according to the *MiSeq System Guide* (**REFI** 15027617).
- When selecting the run, review run parameters and verify the cycling conditions.  $8.10.2.$
- **NOTE:** To reduce the occurrence of run-to-run cross-contamination, it is recommended to alternate sequencing runs with IA or IB master mixes, or alternatively, run a non-*FLT3* ITD MRD Assay run between *FLT3* ITD MRD Assay sequencing runs.

#### <span id="page-14-2"></span>**8.11. Acceptance Criteria**

 $8.11.1.$ Verify sequencing run validity in [Table 7.](#page-14-3)

<span id="page-14-3"></span>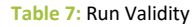

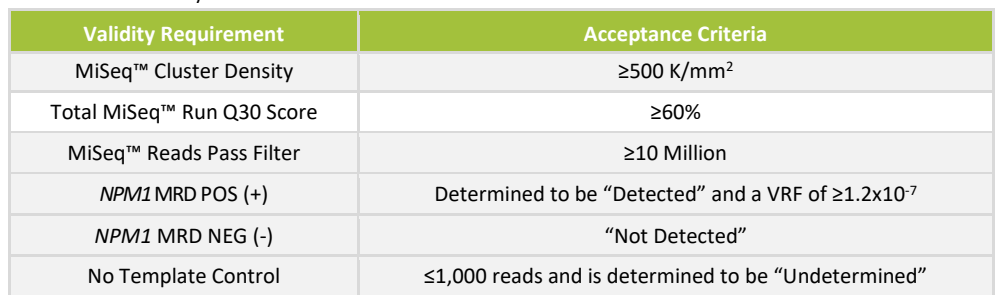

 $8.11.2.$ If the sequencing run does not meet all acceptance criteria, see section [10. Troubleshooting.](#page-16-0)

### <span id="page-15-0"></span>**9. Data Analysis**

#### <span id="page-15-1"></span>**9.1.** *NPM1* **MRD v1.1.1 Software**

- **NOTE:** If using Windows 10, the formatting of the MiSeq™ samplesheet.csv output may be impacted by the MiSeq Control Software. When executing software analysis, ensure proper formatting of the SampleSheet.csv by using the sample sheet created in sectio[n 8.8.](#page-13-0)
	- $9.1.1.$ Use the *NPM1* MRD v1.1.1 Software (REE 14160029) for data analysis.
	- $9.1.2.$ Refer to the following README files included in the software package to understand software execution via command-line or via the "DREW" rest-API interface:
		- $9.1.2.1.$ DREW\_README.md
		- $9.1.2.2.$ Distributable\_README.txt

#### <span id="page-15-2"></span>**9.2. Sample Interpretation**

- $9.2.1.$ A minimum of 3 variant supporting reads is necessary for a positive call.
- $9.2.2.$ Minimum reads required for 95% confidence in negative call at 5x10<sup>-5</sup>, given 700 ng DNA input, is 157,600.
	- $9.2.2.1.$ A negative sample with fewer than 157,600 reads is reported as Undetermined.

#### <span id="page-15-3"></span>**9.3. Mutation and Insertion Variant Detection**

- $9.3.1.$ The software will report mutation variant 'A', 'B', 'D', or 'Other' for mutations other than the aforementioned types.
- $9.3.2.$ The number of variant-supporting reads is provided in the "READS" column.
- $9.3.3.$ The observed variant read frequency (VRF) is provided in the "VRF" column.
- $9.3.4.$ The software can detect insertions ≥4 base pairs and ≤20 base pairs between bases 13 and 25 of *NPM1* exon 12.

#### <span id="page-15-4"></span>**9.4. Sequence Annotations Provided in Final Output TSV File**

- $9.4.1.$ The transcript name is provided in the "REFSEQ" column.
- $9.4.2.$ The coding sequence (CDS) name is provided in the "CDS" column.
- $9.4.3.$ The amino acid change is provided in the "AA" column.
- 9.4.4. The Chromosomal location is provided in the "HG19\_COORDINATES" column and was determined using the GRCh37/hg19 Human Genome Reference Build.
- $9.4.5.$ Sequence contig information is provided in the "CONTIG SEQ" column.

### <span id="page-16-0"></span>**10. Troubleshooting**

**Table 8:** Troubleshooting Guide

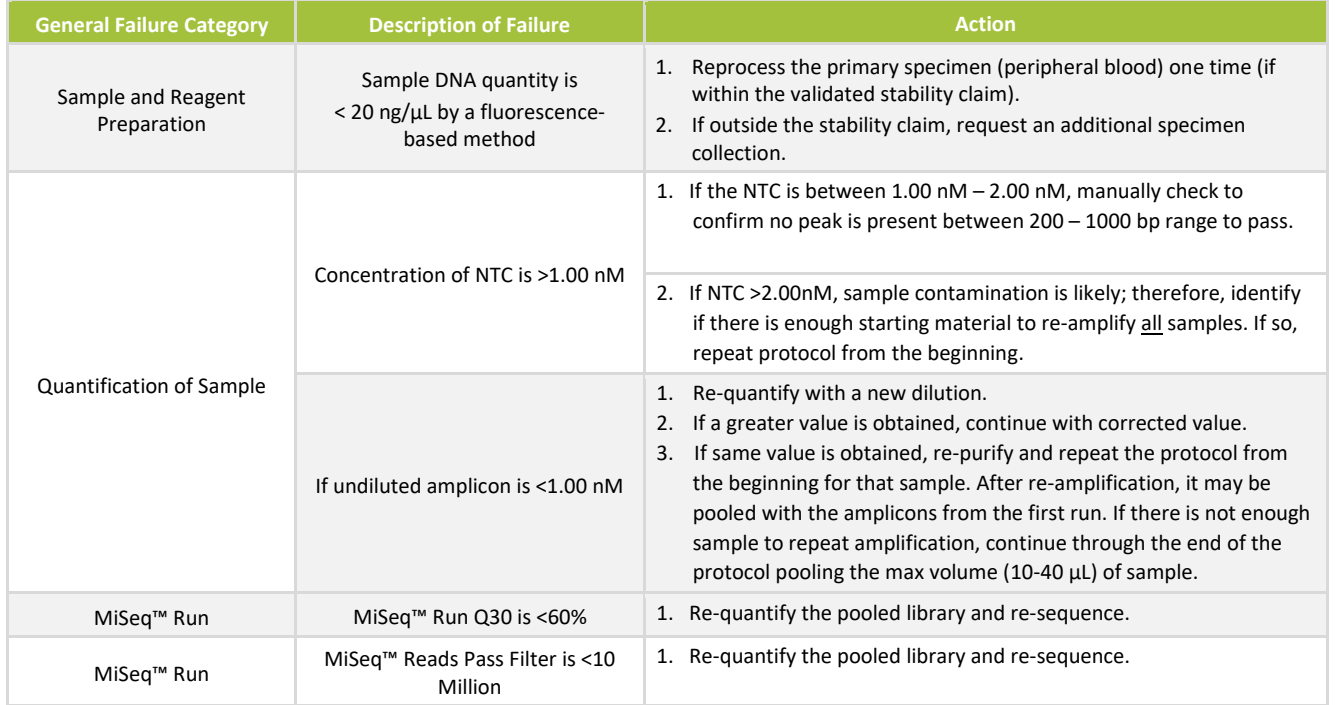

### <span id="page-16-1"></span>**11. References**

- 1. Kelemen, K. (2022). The Role of Nucleophosmin 1 (*NPM1*[\) Mutation in the Diagnosis and Management of Myeloid Neoplasms.](https://www.ncbi.nlm.nih.gov/pmc/articles/PMC8780493/) *Life*. 12(1), 109.
- 2. Falini, B. et al., (2005). [Cytoplasmic Nucleophosmin in Acute Myelogenous Leukemia with a Normal Karyotype.](https://www.nejm.org/doi/full/10.1056/NEJMoa041974) *N Engl J Med*. 352:254-266.
- 3. [https://www.cancer.org/cancer/acute-myeloid-leukemia/detection-diagnosis-staging/how-classified.html.](https://www.cancer.org/cancer/acute-myeloid-leukemia/detection-diagnosis-staging/how-classified.html) Accessed 16 November 2022
- 4. Döhner K. et.al. (2005) Mutant nucleophosmin (*NPM1*[\) predicts favorable prognosis in younger adults with acute myeloid](https://ashpublications.org/blood/article/106/12/3740/109765/Mutant-nucleophosmin-NPM1-predicts-favorable)  [leukemia and normal cytogenetics:interaction with other gene mutations.](https://ashpublications.org/blood/article/106/12/3740/109765/Mutant-nucleophosmin-NPM1-predicts-favorable) *BLOOD*. 106:3740-3746.
- 5. Rau, R and Brown, P. (2009) Nucluophosmin (*NPM1*[\) mutations in adult and childhood acute myeloid leukemia: Towards](https://www.ncbi.nlm.nih.gov/pmc/articles/PMC3069851/)  [definition of a new leukemia.](https://www.ncbi.nlm.nih.gov/pmc/articles/PMC3069851/) *Hematol Oncol*. 27(4):171-181.
- **MiSeq System Guide (REE 15027617).**
- [http://www.illumina.com](http://www.illumina.com/)

### <span id="page-16-2"></span>**12. Technical and Customer Service**

### **Contact Information**

 $\blacksquare$  Invivoscribe, Inc.

10222 Barnes Canyon Road | Building 1 | San Diego | California 92121-2711 | USA

Phone: +1 858 224-6600 | Fax: +1 858 224-6601 | Business Hours: 7:00AM - 5:00 PM PST/PDT

Technical Service: [support@invivoscribe.com](mailto:support@invivoscribe.com) | Customer Service: [sales@invivoscribe.com](mailto:sales@invivoscribe.com) | Website[: www.invivoscribe.com](https://invivoscribe.com/)

Technical and Customer Service Representatives are available Monday through Friday to answer phone, e -mail, or website inquiries.

### <span id="page-17-0"></span>**13. Symbols**

The following symbols are used in Invivoscribe NGS product labeling.

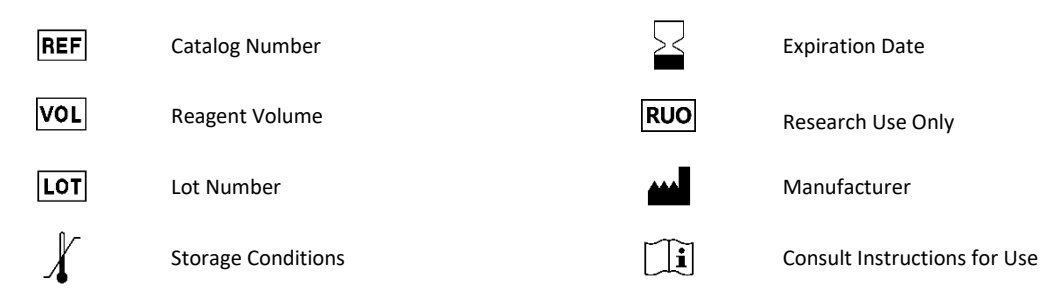

### <span id="page-17-1"></span>**14. Legal Notice**

Invivoscribe, Inc. (Invivoscribe®) is committed to providing the highest quality products. Invivoscribe® warrants that this product meets or exceeds the performance standards described in the Instructions For Use. If this product does not perform as specified, our policy is to replace the product or credit the full purchase price. No other warranties of any kind, expressed or implied, are provided by Invivoscribe®. Invivoscribe® liability shall not exceed the purchase price of the product. Invivoscribe® shall have no liability for direct, indirect, consequential or incidental damages arising from the use, results of use, or inability to use its products; product efficacy under purchaser controlled conditions in purchaser's laboratory must be established and continually monitored through purchaser defined and controlled processes including but not limited to testing of positive, negative, and blank controls every time a sample is tested. Ordering, acceptance, and use of product constitutes purchaser acceptance of sole responsibility for assuring product efficacy and purchaser agreement to the limitation of liability set forth in this paragraph.

*NPM1* mutations and uses thereof are claimed in patents deriving from PCT/IT2005/000634, including patents granted in the United States and Europe

The trademarks mentioned herein are the property of Invivoscribe, Inc. or (as to the trademarks of others used herein) their respective owners.

Use of this product may require the application of methods or the use of reagents or equipment covered by third party patents. Other than any expressly stated licenses, any necessary license to use these third party rights is the responsibility of the user and no such license is granted by Invivoscribe® expressly or by implication

©2023 Invivoscribe, Inc. All rights reserved.

This product is for Research Use Only; not for use in diagnostic procedures.